# **CoBuDB**

### **Eine**

## **KurzBeschreibung**

Version.: 0.1

Ausgabe.: 13.02.2024

Autor…..:Christian Elfeber

#### **Geschichte**

Ein besseres Verständnis für die Software CoBuDB kann sicher durch dessen Entstehungsgeschichte erbracht werden. Wenn man verstanden hat was und wofür CoBuDB Entwickelt wurde hilft das bei der Interpretation der Funktionen und wofür diese erstellt wurden.

Meiner Person der Comic Sammler sah sich nach einiger Zeit vor einigen Problemen die auf dem Fundament Basierten, was habe ich wo und was ist schon Bestellt und was hätte ich gerne sowie der Moment in einem Comic Geschäft (Ja so was gibt es noch) das Comic sieht gut aus, aber das Cover kommt mir so bekannt vor mit den Möglichkeiten möchte ich, habe ich oder ich habe es Bestellt. Nun schlussendlich hatte ich einiges Doppelt.

Da kam dann meiner Person der Programmierer der Gedanke, mir kann geholfen werde und somit war die Idee für das Projekt CoBuDB geboren. Die Ziele an dem Projekt waren und sind:

- Daten einfach erfassen können
- Daten Local (also in einem von mir Kontrollierten Bereich) speichern (Ich selber halte nicht viel davon meine Daten jemand anderen zu geben)
- Daten von jedem Ort abrufbar
- Gute Übersicht über Serien
- Gute und Einfache Suchfunktionen
- Eine Bestellverwaltung
- Gute Unterstützung bei Serieneingabe (Übernahme der wiederholenden Eingaben)
- Abfragen/Listen Drucken
- Daten zentralisiert gespeichert (also auch die Bilder in einer Datenbank)
- Und ein Ansprechendes Designe (da lässt sich ja immer drüber Diskutieren)
- usw.

Für die Realisierung kam somit eigentlich nur eine Datenbank in Frage, auf die man von überall zugriff hat. Nun diese Datenbank kann in verschiedenes formen vorkommen als gehostete Datenbank oder eine eigene zu Hause via NAS oder Raspberry Pi, etc.. Ich beschloss es den Anwender zu überlassen wie er die Datenbank bereitstellt. Somit ist die Software

keine Install and Play Software sondern es muss ein wenig dabei noch getätigt werden, was ich aber so gut wie möglich mit Beschreibungen oder dem CoBuDB-Tool unterstütze.

Die Desktop Software CoBuDB (entworfen für Windows) Arbeit gänzlich über eine ODBC Schnittstelle mit der Datenbank und somit könnte eigentlich alles als Datenbank herhalten. Aber die Backup/Restore Desktop Software (eine Funktion /Bestanteil von CoBuDB-Tool) basiert auf eine Schnittstelle zu der SQL Datenbank MariaDB. Desgleichen ist das Android AP auch für die MariaDB geschrieben, somit wäre es sinnvoll als Datenbank entweder MariaDB oder MySQL zu verwenden.

Falls sie keine Person mit Computerkenntnisse sind, so lassen sie sich jetzt nicht abschrecken, vieles hört sich schlimmer an als es ist. Gehen Sie immer mit dem Gedanken heran, der Computer sowie die Software ist nur eine Kompakte und gezieltes Ablaufsystem, was eigentlich unseren natürlichen Abläufen entspricht, aber was Sie nicht direkt war nehmen, da Sie dieses Unbewusst und oder Automatisch machen.

Bei allen versuchen werde ich nicht umhin kommen mit Fachausrücken etc. zu hantieren, aber ich werde dies immer versuchen anschaulich darzustellen. Falls dennoch eine Verwirrung vorhanden ist, so fragen Sie ihren Arzt oder Apotheker ob dieser ihnen einen Fachmann auf Rezept zu Verfügung stellen kann.

Für Profis, ja einiges ist wirklich gewachsen und kann sicher besser gemacht werden, gerne nehmen ich eure freiwillige Arbeit für eure Vorschlänge an.

#### **1.Grundlagen**

Wie schon vorab erwähnt ist CoBuDB eine Software Packet was aus einer Desktop Applikationen und einer Android Applikation besteht sowie Datenbank besteht.

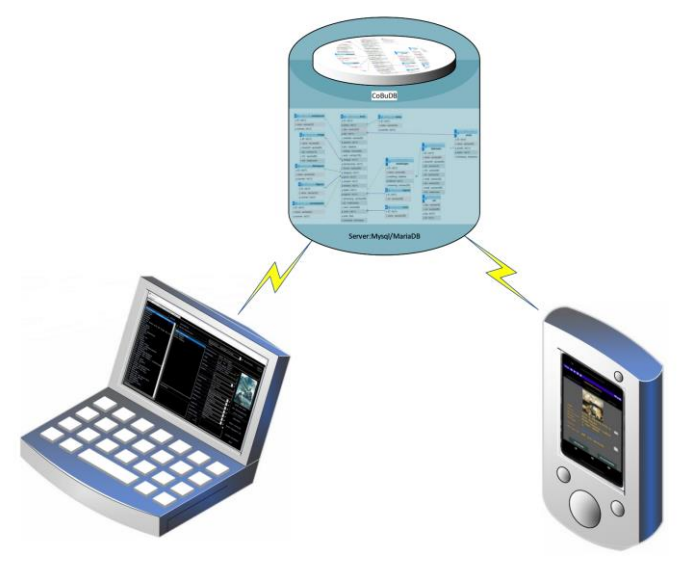

*Abbildung 1: Übersicht*

#### **1.1. Desktop CoBuDB**

Die Desktop Applikationen CoBuDB ist das eigentliche Werkzeug für die Datenbank also dessen Frontend/GUI (Graphik User Interface) schlicht und einfach die Eingabe und Arbeitsfester unter Windows. Nachstehend eine Fensterübersicht und mit kurzer Erläuterung was der Sinn von diesem sein sollte.

Nach dem Start von CoBuDB sehen Sie als erstes einmal ein Wartefenster, dies kann schnell oder langsamer weggehen, das häng sehr stark von der vorhanden Datenverbindung und der Anzahl von Daten in der CoBuDB Datenbank ab. Auf jeden Fall ein wenig warten.

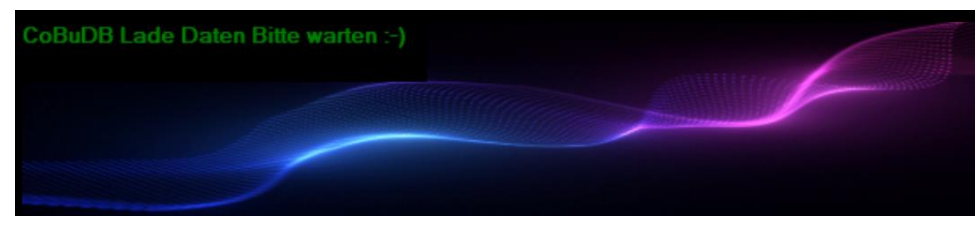

*Abbildung 2: StartUp Info Meldung*

Nach dem Abschluss der Startphase sollte sich dann CoBuDB sich mit seinem Übersichtsfester melden.

Da CoBuDB wie gesagt via ODBC mit einer Datenbank sich austauscht ist es sinnvoll zu sagen mit wem es gerade Verbunden ist. Durch die Verbindung über die ODBC-Schnittstelle ist es natürlich möglich mehrere Datenbanken anzusprechen durch Umbenennung der Schnittstellen, da die Applikation immer die ODBC Schnittstelle mit dem Namen CoBuDB benutzt. Um eine Übersicht zu haben mit welcher Datenbank bin ich den Verbunden sowie noch einige weitere wichtigen Informationen, ist das Übersichtsfenster entstanden.

| CoBuDB 1.2.1.0                                                       | $\overline{\phantom{a}}$<br>Ω. | $\times$ |
|----------------------------------------------------------------------|--------------------------------|----------|
| Einstellungen                                                        |                                |          |
| Uebersicht SerienAnsicht SuchAnsicht DatenTerminal BestellVerwaltung |                                |          |
| Datenbank-Name:                                                      |                                |          |
| Datenbank-Server:<br>Datenbank-Treiber:                              |                                |          |
| Datenbank-Beschreibung:                                              |                                |          |
| Datenbank-BenutzerName:                                              |                                |          |
| Datenbank-Port                                                       |                                |          |
| Server-TCPIP-Nummer                                                  |                                |          |
| Datum/Zeit-Jetzt                                                     |                                |          |
| Letzter ProgrammStart:                                               |                                |          |
| Letzter Speicherung von hier:                                        |                                |          |
| Letzter Speicherung in Database:                                     |                                |          |
| Anzahl von Bände:                                                    |                                |          |
| Anzahl von Serien:                                                   |                                |          |
| Anzahl von Bänden Bestand:                                           |                                |          |
| Anzahl von Bänden Ordernd:                                           |                                |          |
| Anzahl von Bänden Suchend:                                           |                                |          |
| Anzahl von Bänden SuchenPassiv.:                                     |                                |          |
| GesamtKosten Bestand:                                                |                                |          |
| GesamtKosten Ordernd:                                                |                                |          |
| GesamtKosten Suchend:                                                |                                |          |
| GesamtKosten SuchenPassiv:                                           |                                |          |
| Anzahl Logeinträge:                                                  |                                |          |
| Anzahl Erinnerungen:                                                 |                                |          |
| Anzahl Aktiven Erinnerungen:                                         |                                |          |
| Benutzer                                                             |                                |          |
| Email                                                                |                                |          |
|                                                                      |                                |          |
|                                                                      |                                |          |
|                                                                      |                                |          |
|                                                                      |                                |          |
|                                                                      |                                |          |
|                                                                      |                                |          |
|                                                                      |                                |          |
|                                                                      |                                |          |
|                                                                      |                                |          |
|                                                                      |                                |          |

*Abbildung 3: Übersichtsfenster*

Aus verständlichen gründen habe ich die Werte gelöscht, besser gesagt überpinselt.

Das Haupt Arbeitsfester ist die SerienAnsicht, dort können alle Daten bearbeitet werden.

| <b>B</b> CoBuDB 1.3.2.0                                                                  |                                              |                                                         |                                                               | О                                |
|------------------------------------------------------------------------------------------|----------------------------------------------|---------------------------------------------------------|---------------------------------------------------------------|----------------------------------|
| Einstellungen                                                                            |                                              |                                                         |                                                               |                                  |
| Uebersicht SerienAnsicht SuchAnsicht DatenTerminal BestellVerwaltung BaumAnsicht WebPage |                                              |                                                         |                                                               |                                  |
|                                                                                          |                                              |                                                         |                                                               |                                  |
| 朱<br>Select                                                                              | SerienTitel                                  | Afrikakorps                                             |                                                               | 9999<br>$\triangle$ AnzahlBände: |
|                                                                                          |                                              |                                                         |                                                               |                                  |
| Absolute Zero                                                                            | Serien Bestellung: offen                     |                                                         |                                                               |                                  |
| Aeropostale - Legendäre Piloten                                                          |                                              |                                                         |                                                               |                                  |
| <b>Afrikakorps</b>                                                                       | Sortierung                                   |                                                         | <b>Battleaxe</b>                                              |                                  |
| Aldebaran                                                                                | O Bandnummer O Artikelnummer O Orginalnummer | Untertertitel.:                                         |                                                               |                                  |
| Androiden                                                                                |                                              | Bandnummer:                                             | 9999<br>von                                                   |                                  |
| Angel Wings                                                                              | <b>Battleaxe</b><br>Crusader                 |                                                         |                                                               |                                  |
| Arctica                                                                                  | El Alamein                                   | ISBN. :                                                 | $978 - 3 - 944446 - 90 - 5$                                   |                                  |
| Ascender                                                                                 |                                              |                                                         |                                                               |                                  |
| Asterix                                                                                  |                                              | Artikel Num:                                            |                                                               |                                  |
| Auf der Suche nach dem Vogel der Zei<br>Beule                                            |                                              |                                                         |                                                               |                                  |
| <b>Blue Space</b>                                                                        |                                              | Original Num:                                           |                                                               |                                  |
| <b>Bravesland</b>                                                                        |                                              |                                                         |                                                               |                                  |
| Carthago                                                                                 |                                              |                                                         | Autor: Olivier Speltens                                       |                                  |
| Carthago Adventures                                                                      |                                              |                                                         |                                                               |                                  |
| Centaurus                                                                                |                                              | $\texttt{Aut1age}\dots\dots\dots$                       |                                                               |                                  |
| Chinaman                                                                                 |                                              |                                                         |                                                               |                                  |
| Cixin Liu                                                                                |                                              | $\texttt{Format} \ldots \ldots \texttt{}$ $\texttt{HC}$ |                                                               |                                  |
| Colony                                                                                   |                                              |                                                         |                                                               |                                  |
| Comanche GA                                                                              |                                              |                                                         | 29 x 21,5 x 0,8 cm                                            |                                  |
| Conquest                                                                                 |                                              |                                                         |                                                               |                                  |
| Crusaders                                                                                |                                              |                                                         |                                                               | Laden von Datei                  |
| Der ewige Krieg                                                                          |                                              | Erschienen: 01.07.2020                                  |                                                               |                                  |
| Der Hobbit (Sondereinband)                                                               |                                              |                                                         | 15.00                                                         | Aus ZwischenAblage               |
| Der Junge König                                                                          |                                              | $Preis$                                                 |                                                               |                                  |
| Der Mann, der keine Feuerwaffen moch                                                     |                                              |                                                         | Verlag $\frac{d\mathbf{h}}{\ \mathbf{u}\ }$ Bunte Dimensionen | Bild Löschen                     |
| Der Reverend                                                                             |                                              |                                                         |                                                               |                                  |
| Der Schimpansenkomplex                                                                   |                                              |                                                         | Deutsch                                                       |                                  |
| Der Schrei des Falken                                                                    |                                              | $Sprache$ :                                             |                                                               | Speichern                        |
| Der Schrei des Falken - Gesamtausgab                                                     |                                              | Zustand   Vorzüglich                                    |                                                               |                                  |
| Descender                                                                                |                                              |                                                         |                                                               |                                  |
| Die Adler Roms                                                                           |                                              | Kategorie:                                              | Comic                                                         | Neuer Datensatz                  |
| Die Alten Knacker                                                                        |                                              |                                                         |                                                               |                                  |
| Die drei 222                                                                             |                                              |                                                         | Krieg                                                         | Neuer Datensatz Pez.             |
| Die großen Seeschlachten                                                                 | Bemerkung:                                   | $Genre$                                                 |                                                               |                                  |
| Die Horde des Windes                                                                     |                                              | Lagerort:                                               | Gästezimmer                                                   |                                  |
| Die Legenden von Trov                                                                    |                                              |                                                         |                                                               |                                  |
| Die Mauer                                                                                |                                              | Status: Bestand                                         |                                                               | Löschen Datensatz                |
| Die Neue Welt                                                                            |                                              |                                                         |                                                               |                                  |
| Die Pioniere der Neuen Welt                                                              |                                              | Bestellung: keine                                       | Clr                                                           |                                  |
| Die Saga der Zwerge                                                                      |                                              |                                                         |                                                               |                                  |
| Die Treibjäger                                                                           |                                              | Status Info:                                            |                                                               |                                  |
| Die Überlebende                                                                          |                                              | 512<br>Afrikak                                          |                                                               |                                  |
| Die verlorene Armee                                                                      |                                              | Anzahl<br>Bände                                         |                                                               | Exit                             |
| Die wahre Geschichte des Wilden Westy                                                    |                                              | Serien<br>90                                            |                                                               |                                  |

*Abbildung 4: SerienAnsicht*

<span id="page-5-0"></span>An dieser und folgenden Ansichten habe ich die Daten nicht gelöscht, da sonst die Aussagekraft des Bildes verloren gehen würde.

Die Comics, Bücher, etc. werden nach Serien Verwaltet. D.h. jeder Band gehört einer Serie an und ein Einzelband z.B. der Serie Einzelband, so habe ich es genannt, aber es steht jedem frei dies anderes zu benennen, ist ja nur Text. Oben rechts sieht man noch die Anzahl der Bände auf 9999, das heisst nicht, dass es 9999 Bände gibt oder Erwartet werden, sondern wenn die Bandanzahl auf 9999 gesetzt wurde heisst das für die Interne Logic das dies eine Endlosere ist, was aber immer wieder geändert werden kann. Was die Interne Logic macht, sehen wir auf der folgenden Ansicht, der SuchAnsicht.

Das Ziel der Suchansicht, war dem Benutzer die Standartsuchen so leicht wie möglich zu machen, da dieser von mir angenommen keine SQL Sprachen Experte ist, wenn doch, dann freue dich es gibt auch ein SQL Terminal Fenster, aber dazu später. Wenn man sich das Fenster anschaut, so findet man unten rechts zwei Listenfelder, die mit einer Suche eigentlich nichts zu schaffen haben, aber dennoch recht gute Informationen liefern.

Das Linke Listenfeld gibt Auskunft über die Bände, wo die erfassten Daten (Bandanzahl) in Bezug auf den in der Serie angeben Anzahl noch nicht alle vorhanden sind. Jetzt macht auch die oben erwähnte 9999 als Anzahl Bände in einer Serie Sinn, da diese Serien NICHT aufgelistet werden an dieser Stelle.

| CoBuDB 1.2.1.0                                                       |                      |                |                                  | $\Box$                                                                         |
|----------------------------------------------------------------------|----------------------|----------------|----------------------------------|--------------------------------------------------------------------------------|
| Einstellungen                                                        |                      |                |                                  |                                                                                |
| Uebersicht SerienAnsicht SuchAnsicht DatenTerminal BestellVerwaltung |                      |                |                                  | -BestellTyp-                                                                   |
| Serie: Einzelband                                                    | Anzahl.: 1           |                | Serie:                           | Alle                                                                           |
| Untertitel.: Canoe Bay                                               | Nummer.: 1           |                | Untertitel.:                     |                                                                                |
| ISBN. :<br>978-3868690828<br>Status: Bestand                         | Datum: 01.01.2009    |                |                                  |                                                                                |
| Einzelband<br>Serie:                                                 | Anzahl.: 1           |                | $*Pru*$<br>Autor                 | -Status-<br>Bestand                                                            |
| Untertitel. : Frenchmann                                             | Nummer.: 1           |                |                                  | Alle                                                                           |
| ISBN<br>978-3868694994<br>Status Bestand                             | Datum: 01.01.2012    |                | Verlag:                          |                                                                                |
| Einzelband<br>Serie                                                  | Anzahl.: 1           | 缰              | -Datumsbereich                   |                                                                                |
| Untertitel.: Herberge am Ende der Welt                               | Nummer.: 1           |                | 01.01.1990<br>Aktiv<br>von       | 01.01.2999<br>bits                                                             |
| 978-3940864086<br>$ISBN \ldots \ldots$<br>Status;<br>Bestand         | Datum. .: 01.01.2010 |                |                                  | Suche mit den Daten                                                            |
| Serie: Einzelband                                                    | Anzahl.: 1           | 這              |                                  |                                                                                |
| Untertitel.: IROKESEN                                                | Nummer.: 1           |                |                                  | Erstelle einen Report der Suche                                                |
| ISBN 978-3958395428<br>Status: Bestand                               | Datum 01.01.2017     |                |                                  |                                                                                |
| Serie: Einzelband                                                    | Anzahl.: 1           | 這              | Lister der Serien die noch nicht | Lister der Serien die einen                                                    |
| Untertitel.: Pawnee                                                  | Nummer.: 1           |                | alle Bände Erfast haben.         | Permanent Bestellung haben                                                     |
| ISBN: 978-3868696561<br>Status Bestand                               | Datum: 01.01.2014    |                | Androiden                        | Ascender - Comic Zentrum Essen                                                 |
| Serie: Einzelband                                                    | Anzahl.: 1           |                | <b>Bravesland</b><br>Cixin Liu   | Carthago - Comic Zentrum Essen<br>Colony - Comic Zentrum Essen                 |
| Untertitel.: Straßenkinder von Montmartre                            | Nummer.: 1           |                | Colony<br><b>Conquest</b>        | Conquest - Comic Zentrum Essen<br>Die großen Seeschlachten - Comic Zentrum     |
| ISBN: 978-3958392267<br>Status;<br><b>Bestand</b>                    | Datum. : 01.01.2016  | <b>BENNIKA</b> | Die großen Seeschlachten         | Die Horde des Windes - Comic Zentrum Ess                                       |
| Einzelband<br>Serie:                                                 | Anzahl.: 1           | 這              | Elecboy<br>Europa                | Die Saga der Zwerge - Comic Zentrum Esse<br>Olympus Mons - Comic Zentrum Essen |
| Untertitel.: Tomahawk                                                | Nummer.: 1           |                | Radius                           | Orks & Goblins - Comic Zentrum Essen                                           |
| ISBN:<br>$978 - 3 - 96792 - 047 - 5$<br>Status: Bestand              | Datum: 01.07.2021    |                | Western Legenden                 | Prometheus - Comic Zentrum Essen<br>Radius - Comic Zentrum Essen               |
| Serie: Einzelband                                                    | Anzahl.: 1           | 這              |                                  | SHI - Comic Zentrum Essen                                                      |
| Untertitel.: Vanikoro                                                | Nummer.: 1           |                |                                  |                                                                                |
| ISBN: 978-3962193140<br>Bestand<br>Status;                           | Datum. .: 25.10.2019 | ı              |                                  |                                                                                |
|                                                                      |                      |                |                                  |                                                                                |
|                                                                      |                      |                |                                  |                                                                                |
|                                                                      |                      |                |                                  |                                                                                |
|                                                                      |                      |                |                                  |                                                                                |
|                                                                      |                      |                |                                  |                                                                                |
|                                                                      |                      |                |                                  |                                                                                |
|                                                                      |                      |                |                                  |                                                                                |

*Abbildung 5: SuchAnsicht*

<span id="page-6-0"></span>Das Rechte Listenfeld gibt Auskunft darüber welche Serien als Dauerbestellung markiert sind. Dauerbestellung markiert? Also ich habe eine Local Dealer, der mich für manche Serien Automatisch damit versorgt, diesem wurde dahingegen Rechnung getragen, dass man bei CoBuDB Serien mit einem Dauerlieferanten versehen kann. Schaut nochmals die [Abbildung 4](#page-5-0) an, die dargestellte Serie ist unter ihrem Titel als offen gekennzeichnet, das sagt aus das diese Serie keine Dauerbestellung hat, sonst würde dort der Lieferant stehen.

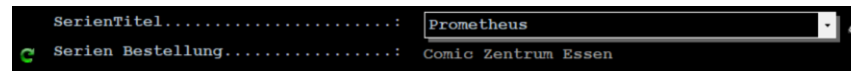

*Abbildung 6: Beispiel Darstellung Dauerbestellung*

An dieser Stelle ein kleiner Hinweis: In [Abbildung 5](#page-6-0) sieht man, das in vielen Feldern ein «%» vorhanden ist, dies ist in der SQL Sprache der Ausdruck für gibt mir bitte alles an dieser Stelle. Bei dem Autor steht «%Pru%» was so viel heisst gibt mir bitte alle Bände mit den Autoren wo sich Pru vorkommt, also was vor Pru steht ist egal sowie was nachher steht ist auch egal.

Nun zum nächsten Fenster dem Daten Terminal. Hier geht es jetzt ein wenig in das Eingemachte. In diesem Fenster kann eine SQL Abfrage auf die CoBuDB losgelassen werden sowie diese dann auch noch in der Datenbank abgelegt werden. Nach der Installation befinden sich einige Demo Abfragen schon als Beispiele in der Datenbank.

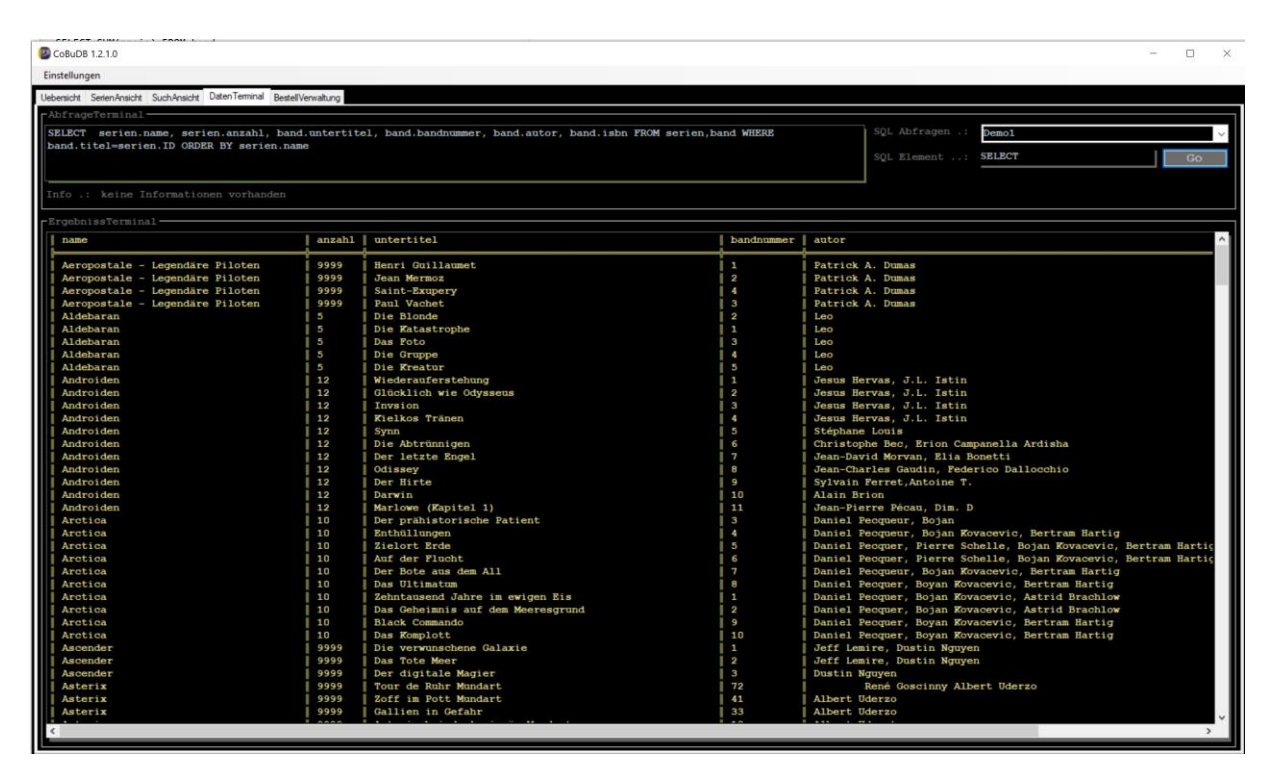

*Abbildung 7: DatenTerminal Fenster*

Gleich vorweg für die Profis unter euch, ich habe den Terminal ein wenig eingeschränkt und lasse keine INSERT, DROP, etc. Befehle zu. Es ist angedacht dem Anwender noch eine Möglichkeit zu bieten eigene Informationen sich zusammenstellen zu können!

Hinter dem SQL Eingabeteil sieht man schwach einen grünen Schatten, dieser wird rot, wenn man etwas versucht einzugeben, was ausserhalb der oben angezeigten Einschränkungen ist und dies wird dann NICHT an die CoBuDB Datenbank geleitet.

Für Beginner gibt es neben dem Eingabefeld den Bereich SQL Element, dort ist eine Autoergänzung für alle zugelassen SQL Befehle und Datenbank Tabellen sowie dessen Felder enthalten. Diese Hilfe ist für eine vereinfachte Erstellung einer Abfrage angedacht.

Ein weiteres grosse Fenster, neben den unzähligen noch vorhanden Eingabefenster für Teilinformationen, ist für die Bestellverwaltung entworfen. Aus diesem Grund heisst das Fenster auch sinniger weise BestellVerwaltung.

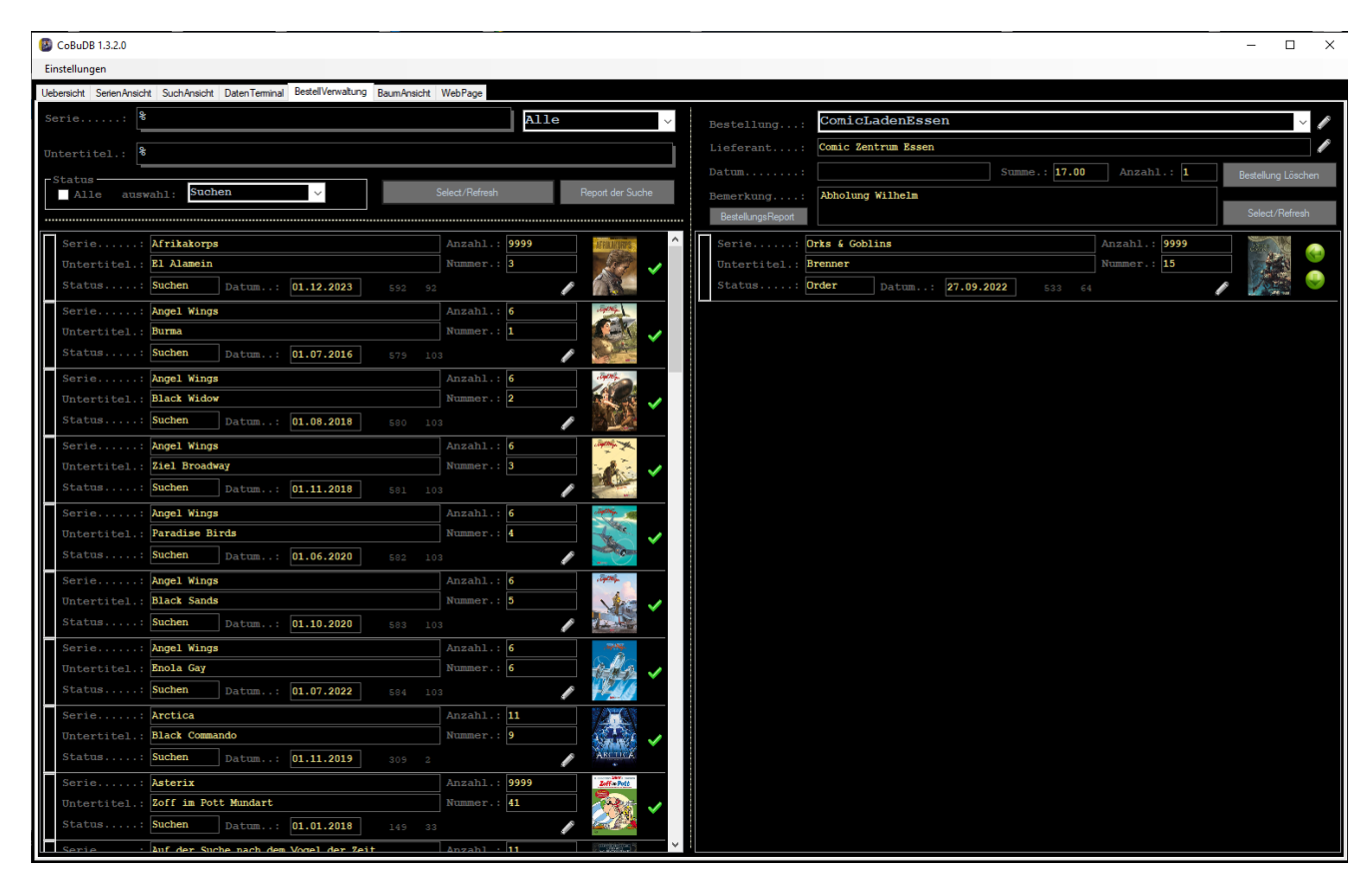

*Abbildung 8: BestellVerwaltung Fenster*

Im Grunde ist das Fenster schnell erklärt. Oben rechts kann eine Bestellung erzeugt werden, welche dieser dann aus der Linke Hälfte via Click auf den grünen Hacken einer Auswahl der Band der Bestellung zugewiesen wird und dieser sofort auf Order markiert

wird. Eine Fertige Bestellung kann dann als Report gedruckt werden, entweder auf einen Drucker oder als pdf Datei.(siehe [Abbildung 9\)](#page-10-0) Wenn der Band geliefert wurde oder nicht, kann dieser aus der Bestellung mit den sichtbaren zwei grünen Pfeilen markiert werden.

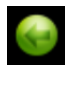

Löschen aus der Bestellung Rückstellung als Suchend

Löschen aus der Bestellung als Erhalten und markiert als Bestand

Die Bestellung selber kann über das Fenster Bestellungserzeugung nachdem keine Bände mehr vorhanden sind in dieser gelöscht werden. Es gibt noch andere Wege um ein Band einer Order Hinzuzufügen oder diese aus diesem zu löschen.

An dieser Stelle den Hinweis: In der Applikation CoBuDB gibt es an vielen Stellen das Symbol einen Stiftes, mit diesem Symbol kommt man immer zu einen Editor Fenster wo dann die Daten bearbeitet werden können. Für das Fenster BestellVerwaltung sind das im Wesentlichen drei Optionen. Oben rechts kommt man mit dem ersten Stiftsymbol zu der Bestellerstellung und Löschung sowie mit dem zweiten in die Lieferanten Verwaltung.

Das Stiftsymbol in Listenfeldern führt immer in das Arbeitsfenster SerienAnsicht mit direkter Position von dem Band.

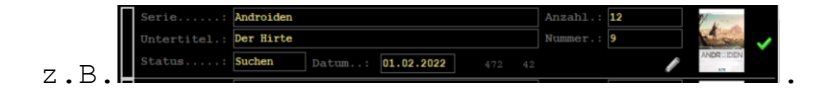

Nachstehend ein Bestellreport.

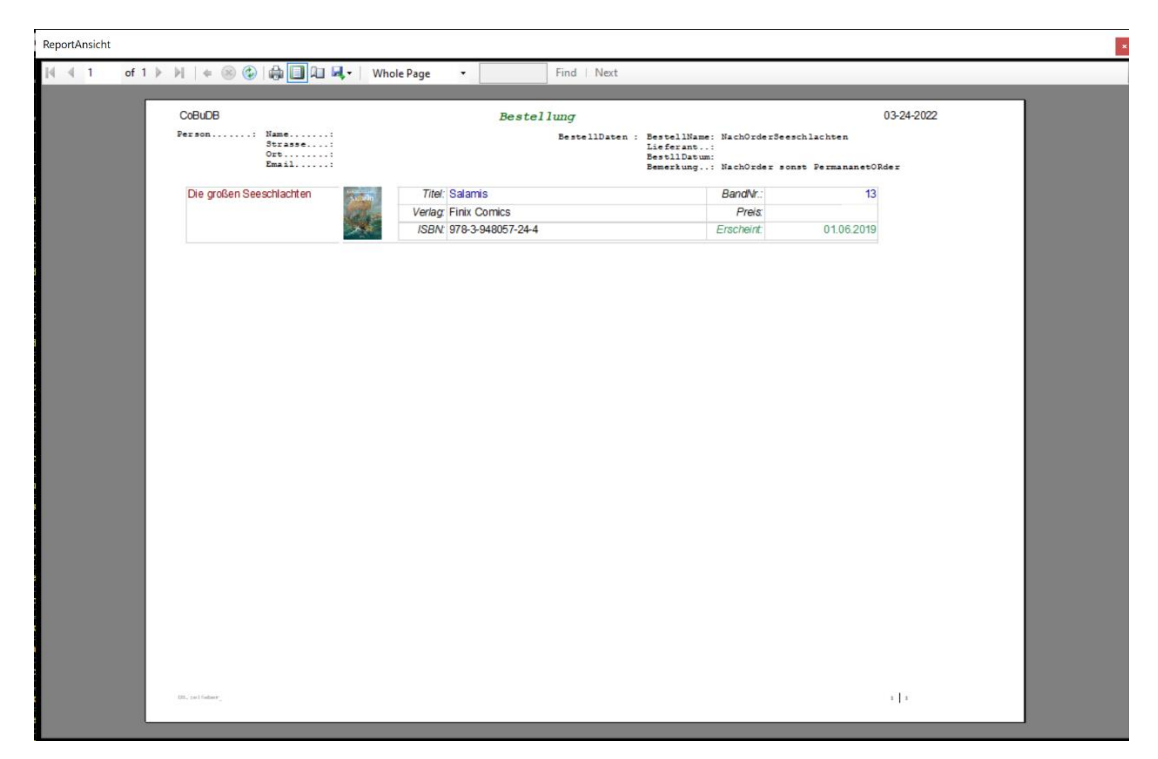

*Abbildung 9: Bestellreport*

<span id="page-10-0"></span>Für eine gute Gesamtübersicht ist noch die Baumansicht vorhanden.

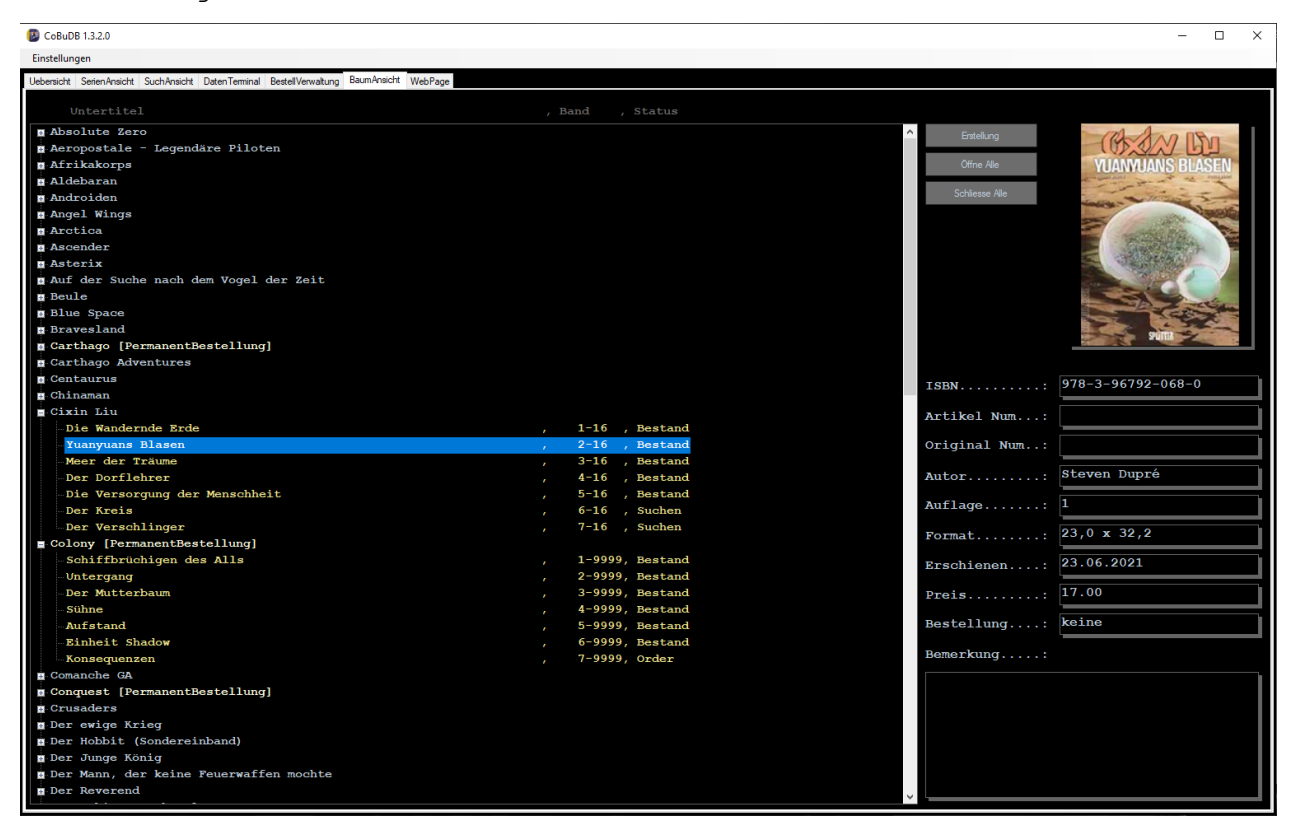

*Abbildung 10: Baumansicht Fenster*

Diese Ansichtsform ist sehr gut geeignet eine schnelle Übersicht zu haben. Die Wurzel vom Baum sind die Serien unter diesen dann die Bände angezeigt werden. Serien die schwach gelb geschrieben sind, sind Serien in Serienbestellung. Von den Bänden wird nur der Untertitel sowie die Seriennummer und der Status angezeigt. Mit

einem Click auf ein Band wird an der rechten Seite dann weitere Informationen angezeigt, mit einem Doppel Click kommt man direkt zur Bearbeitung (Fensterwechsel zu dem Fenster:SerienAnsicht). Die drei Botten oben rechts sind für von oben nach unten: Erstellung: Baut dem Baum neu auf. Öffne alle: Stellt den Baum mit allen Unterzweigen dar. Schliesse alle: Es wird nur die Baumwurzel angezeigt, alle unteranzeigen sind nicht mehr sichtbar, also geschlossen

Dann gibt es noch das Fenster WebPage.

Nun das Fenster WebPage ist an sich nur eine Web-Browser.

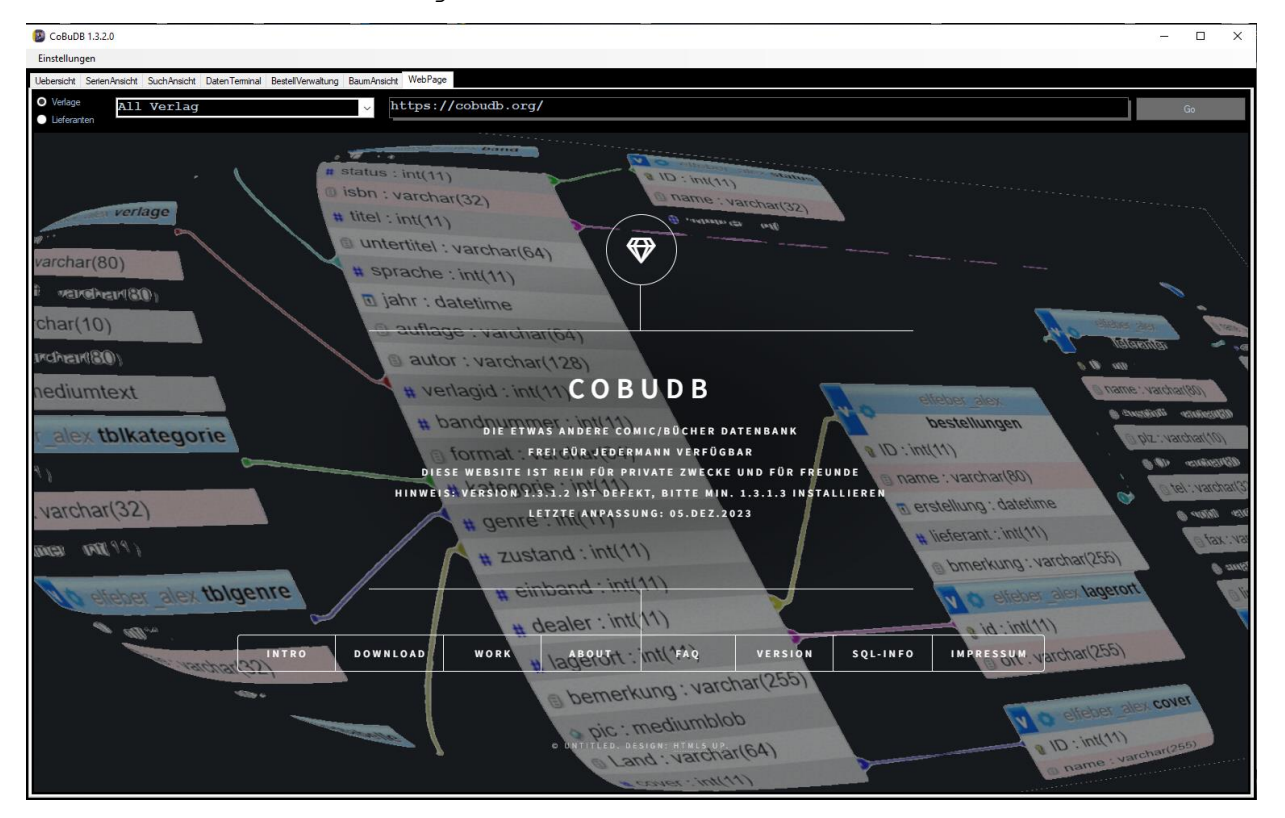

*Abbildung 11: WebPage Fenster*

Wenn nicht eine URL angegeben ist, so öffnet dieser immer, wenn er aufgerufen wird als erstes die "cobudb.org".

Grundsätzlich ist das Fenster dafür gedacht direkt die Verlage oder Lieferanten Seiten zu öffnen, wenn diese hinterlegt sind. Oben links kann gewällt werden zwischen Lieferanten und Verlagen, dann wird das Listenfeld mit diesen erstellt und man kann direkt es mit der Maus auswählen.

Ein weiterer weg ist es über das Fenster "SerienAnsicht" den Verlag der angezeigten Serie/Band aufzurufen.

Wenn die Funktion aktiv ist (muss in der Regedit Aktiviert werden) ist neben dem Eingabehinweis Verlag ein WWW Symbol.(siehe Abbildung nachstehend) tten **Botten** 

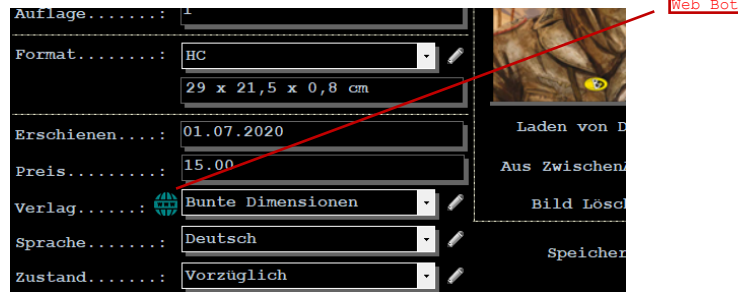

*Abbildung 12: Web Symbol*

Durch betätigen von diesen Botten kommt man direkt in das WebPage Fenster und dir URL wurde aus der Datenbank übergegen und die entsprechende Seite öffnet sich.

#### **1.2. Desktop CoBuDB-Tool**

Die Desktop Applikationen CoBuDB-Tool ist die Verwaltungs (Backup, Restore) und Einrichtungssoftware für CoBuDB Datenbank. Sie unterstützt die Installation sowie die Backups und Restore der Daten, stellt aber auch eine Einfache Funktion zu Parametrierung (Daten Einstellungen) für das Android APP zu Verfügung.

#### **1.3. Android APP CoBuDB**

Die Android APP stellt die Daten aus der CoBuDB in eingeschränkter Form für das Handy bereit.

Eingeschränkter Form? Damit ist gemeint, dass die APP auf zwei Funktionen ausgelegt wurde.

- 1) Abfragen der CoBuDB Datenbank auf einen Comic Status via ISBN-Nummer/Artikel-Nummer/Orginal-Nummer die mit der APP gescannt werden kann.
- 2) Aus der CobuDB Datenbank sich eine Serie Anzeigen lassen.

#### **1.4. Dantenbank CoBuDB**

Auf die Datenbank möchte ich an dieser Stelle nicht gross weiter eingehen. Dies ist ein Thema für sich.

#### **2.Installation**

Siehe Installation Video oder das Installations-Dokument [CoBuDB Install].

#### **3.Was Sie lassen Sollten**

Mir steht nicht zu ihnen zu sagen, was Sie machen oder lassen sollten, aber dennoch würde ich ihnen gerne einige Hinweise geben, die ihnen den Umgang mit dem CoBuDB und dessen Funktionen erleichtert und oder sogar erst ermöglichen. Es wurde versucht Fehlmanipulationen auszuschliessen, aber gegen händische Systemumgehende Tätigkeit ist die Überwachung machtlos. Die Datenbank ist in der Dritten Normalform (3NF) aufgebaut, was so viel bedeutet, es werden doppelte Daten so gut wie möglich vermieden. Daraus ergibt sich, dass z.B. das Genre der Bände nur einmal vorhanden ist in der Tabelle Genre und die Bände aber darauf zurückgreifen via Beziehungen [Fachdeutsch=Entity-Relationship-Modell (ER-Modell / ERM)].

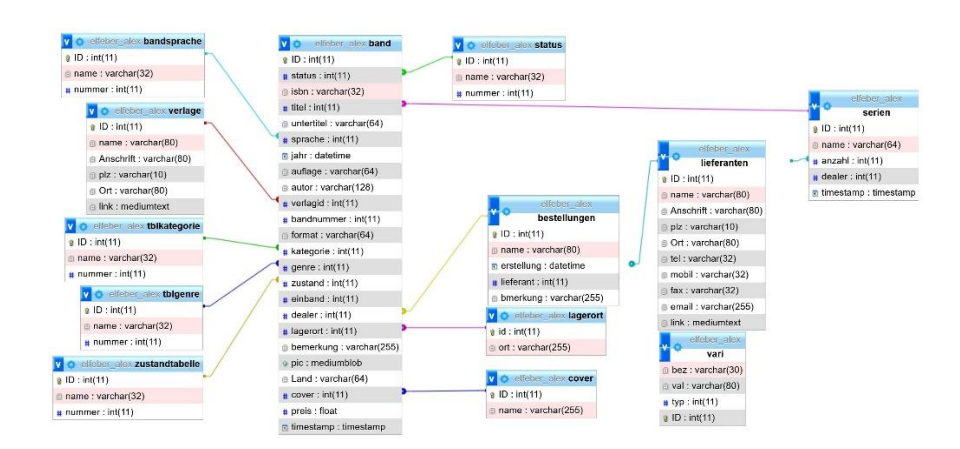

Nachstehend zusammenhängen der Tabellen (Beziehungen):

*Abbildung 13: Ausschnitt CoBuDB Tabellen*

Wenn jetzt etwas nicht mehr vorhanden ist auf das aber verwiesen wird ergibt das ein Problem dahingehend, das die Daten NICHT mehr angezeigt werden können.

Vereinfacht gesagt z.B.:

Löschen Sie das Genre z.B. "Western" und Sie haben aber noch Bände, dies auf dieses verweisen, gibt es eine Fehlermeldung oder sogar ein Progammschliessung je nach dem.